## Geography File Services

Geography's file data is maintained by a data cluster known as "Geo". This contains course data, large static datasets such as those provided by Esri and local LiDAR imagery, GPS correction data, faculty project data, and faculty/staff web pages.

## **Web Services**

The easiest way to access Geography's web services are via "Maps". Go to <a href="https://maps.cise.jmu.edu">https://maps.cise.jmu.edu</a> and browse to <a href="https://maps.cise.jmu.edu">Geography Data Services</a> at the bottom of the page. Your JMU eID and password are required.

## **FTP Services**

For simple file access that requires the ability to upload, you will need to use FTP via "Maps". Use any FTP client that supports FTPS. I recommend WinSCP, available at http://winscp.net/eng/download.php.

Within your FTP client, use the following information to connect:

Host: maps.cise.jmu.edu

Port: 21

Protocol: FTP (not SFTP)
Security: SSL Explicit
Username: your eID

Password: your password

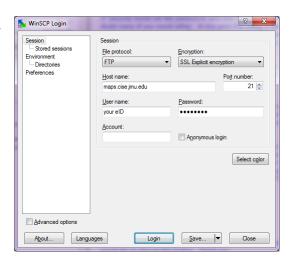

## The R Drive

In the labs, you can access Geography's data via the "R Drive". The R Drive is available anywhere on JMU campus via \\geo.cise.jmu.edu\\data.

If your computer is not connected to the JMU Domain, you will need to enter your username (jmuad\eID) and password to connect.

To map the path for frequent use, right-click the "My Computer" icon and choose "map network drive". Enter the folder path as provide above. The drive does not need to be specified as "R:",

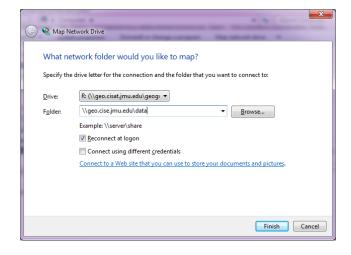

though it helps keep things consistent between the labs and your own computer.

To access the R Drive from off campus, you will need to visit the <a href="JMU SSL VPN">JMU SSL VPN</a> and install <a href="Network">Network</a> <a href="Months://sslvpn.jmu.edu">Metwork</a> <a href="Months://sslvpn.jmu.edu">Months://sslvpn.jmu.edu</a> <a href="Months://sslvpn.jmu.edu">Months://sslvpn.jmu.edu</a> <a href="Months://sslvpn.jmu.edu">Months://sslvpn.jmu.edu</a> <a href="Months://sslvpn.jmu.edu">

For questions or concerns regarding this document, or if you need assistance using Geography's data services, please feel free to contact me.

Thank you,

Chrissy Willow Rothgeb

James Madison University CISAT LabOps, MSC 4106 800 South Main Street Harrisonburg, VA 22807 office: ISAT/CS 260 work: +1.540.568.2629

fax: +1.540.568.8892 rothgecw@jmu.edu

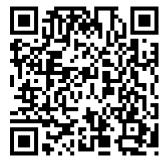